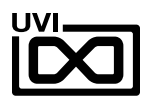

## DIGITAL MOTION  $F$ **M** EXPLORATIO

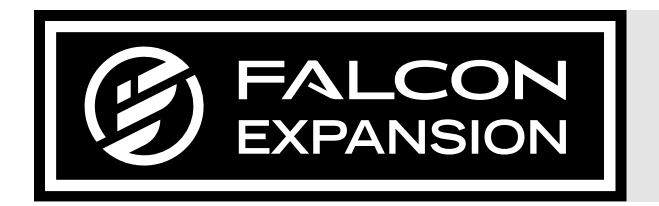

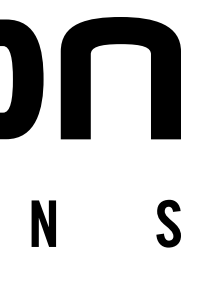

## SOUNDBANK USER GUIDE

SOFTWARE VERSION 1.0 EN180305

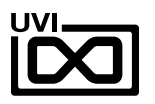

## END USER LICENSE AGREEMENT [EULA]

Digital Motion (henceforth 'the Product') is licensed to you as the end user. Please read this agreement carefully. You cannot transfer ownership of these sounds and software they contain. You cannot re-sell or copy the Product.

#### LICENSE AND PROTECTION

#### 1. LICENSE GRANT

UVI grants to you, subject to the following terms and conditions, a non-exclusive, non-transferable right to use each authorized copy of the Product.

The product is the property of UVI and is licensed to you only for use as part of a musical performance, live or recorded. This license expressly forbids resale or other distribution of the sounds and software included in the Product or their derivatives, either as they exist on disc, reformatted for use in another digital sampler, or mixed, combined, filtered, resynthesized or otherwise edited, for use as sounds, multi-sounds, samples, multi-samples, wavetables, programs or patches in a sampler, microchip or any hardware or software sample playback device. You cannot sell the Product content or give it away for use by others in their sampling or sample playback devices. In the event UVI terminates this agreement due to your breach, you agree to return the original and all other copies of the software and documentation to UVI. UVI reserves all rights not expressly granted to herein.

#### 2. PROTECTION OF SOFTWARE

You agree to take all reasonable steps to protect the product and any accompanying documentation from unauthorized copying or use. You agree not to modify the product to circumvent any method or means adopted or implemented by UVI to protect against or discourage the unlicensed use of copying of the Product.

#### 3. OWNERSHIP

As between you and UVI, ownership of, and title to, the enclosed digitally recorded sounds (including any copies) are held by UVI. Copies are provided to you only to enable you to exercise your rights under the license.

#### 4. TERM

This agreement is effective from the date you open this package, and will remain in full force until termination. This agreement will terminate if you break any of the terms or conditions of this agreement. Upon termination you agree to destroy and return to UVI all copies of this product and accompanying documentation.

#### 5. RESTRICTIONS

Except as expressly authorized in this agreement, you may not rent, sell, lease, sub-license, distribute, transfer, copy, reproduce, display, modify or time share the enclosed product or documentation.

©2018 UVI. All rights reserved. All trademarks are the property of their respective owners.

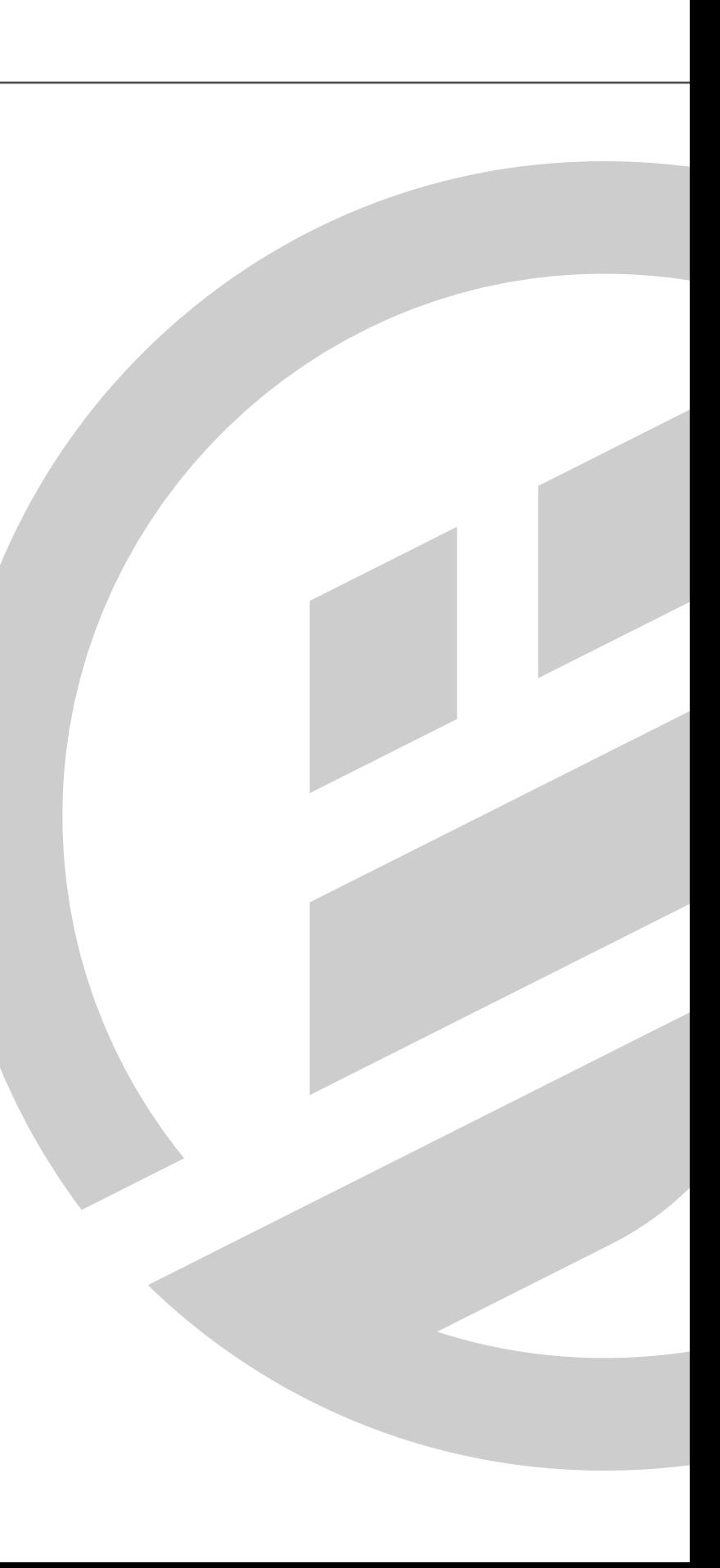

### $\overline{D}$ TABLE OF CONTENTS

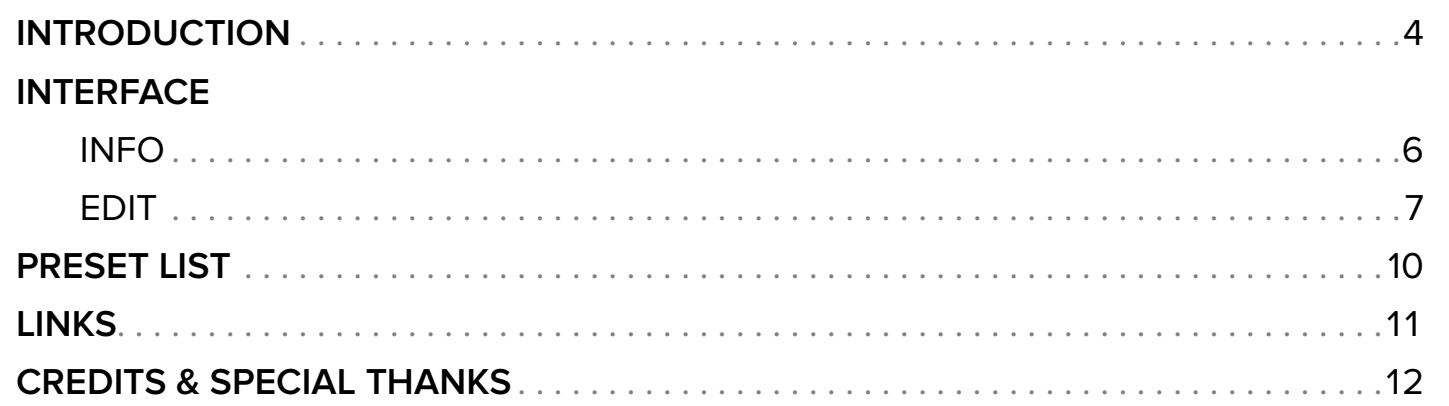

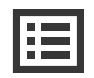

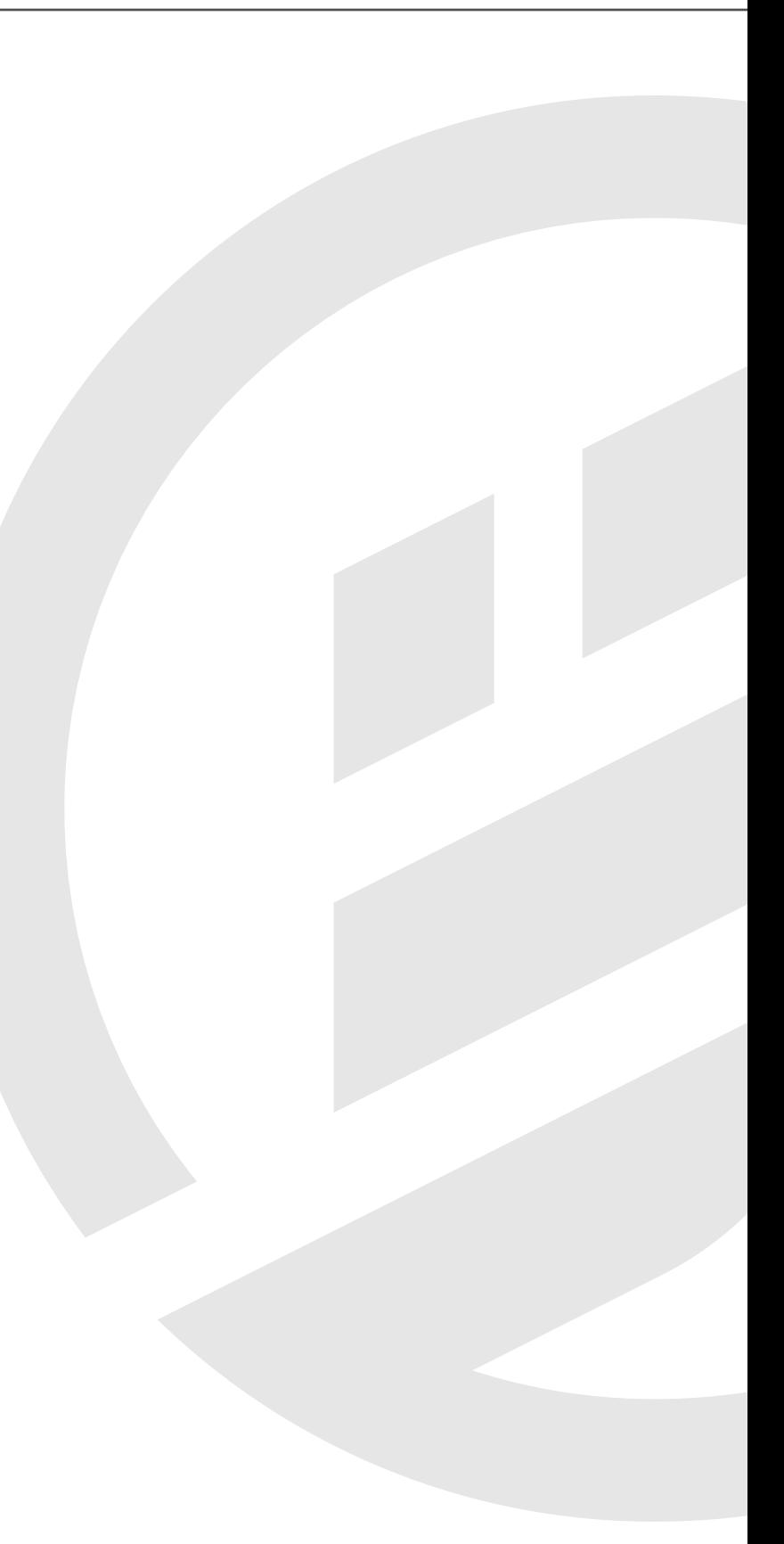

#### FM EXPLORATIONS

Explore the possibilities of FM synthesis from vintage digital to visionary hybrid tones. Made popular in the '80s, FM synthesis continues to inspire artists and sound designers with it's rich harmonic sounds and other-worldly timbres. Utilized within the modular architecture of Falcon, Digital Motion delivers a focused set of hyper-detailed and expressive FM patches offering vivid, evolving and highly-musical visions.

The sounds of Digital Motion are layered and massive, providing a range of possible tones within each patch. Mix and tweak 3 discrete layers of synthesis, a uniquely prepared "Morph" control providing instant movement and modulation, ADSR amplitude envelope, filter and sends for reverb and delay. Quickly find sounds within useful groupings including bells, pads, keys, organs, leads, basses, atmospheres and FX, then tweak them on the front panel to create variations, or dig deep and transform them into your own unique sonic expressions.

#### MADE FOR FALCON

The Digital Motion expansion leverages the advanced synthesis capabilities and software architecture of Falcon, which sports 15 oscillators, over 80 effects and a fast and intuitive interface that adeptly handles both basic tasks and deep instrument design. All presets have been programmed with macros which provide the user with easy access to the key parameters of each patch. These may be controlled via MIDI, OSC, host automation and Lua scripting, allowing for easy customization and expressive performance capabilities.

Take your experience to the next level with this expertly-crafted Falcon expansion pack.

(Falcon license required. Not compatible with UVI Workstation.)

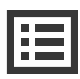

<span id="page-3-0"></span>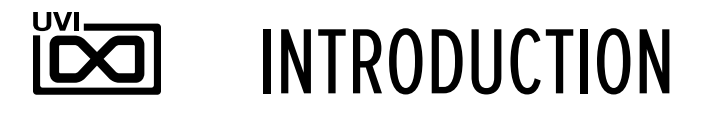

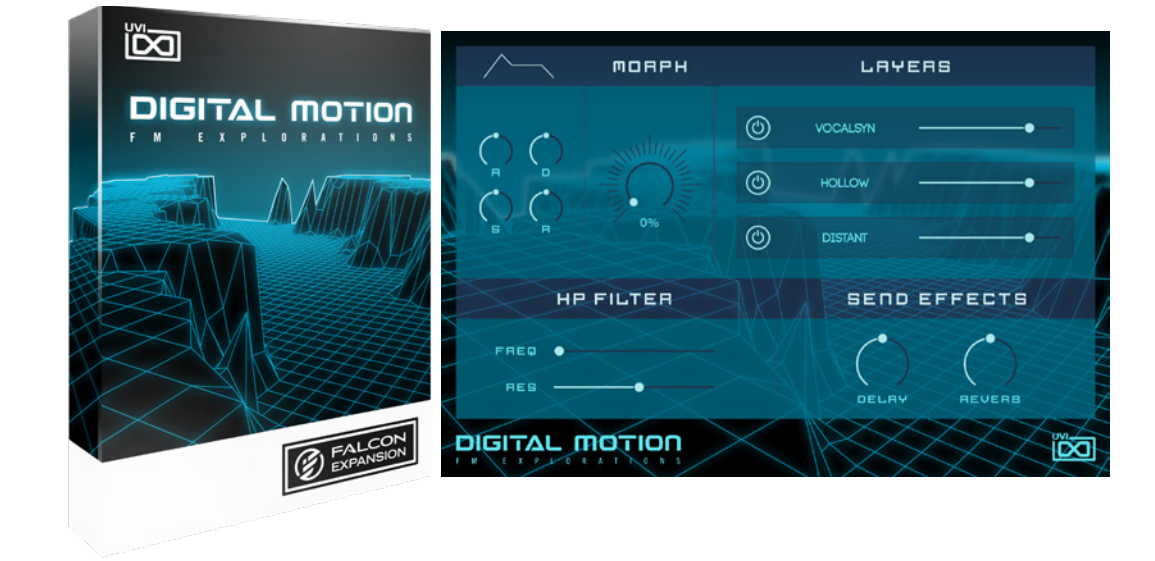

#### MINIMUM SYSTEM REQUIREMENTS

- Falcon 1.4+
- 8MB of Disk Space

For more information on the installation process, please refer to the document: [Soundbank](http://www.uvi.net/installing_uvi_soundbanks_en.pdf)  [Installation Guide](http://www.uvi.net/installing_uvi_soundbanks_en.pdf)

<span id="page-4-0"></span>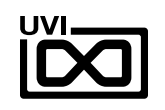

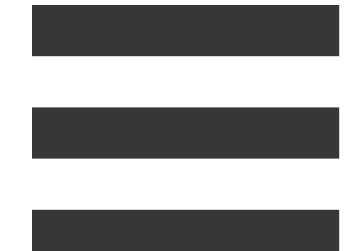

# INTERFACE

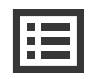

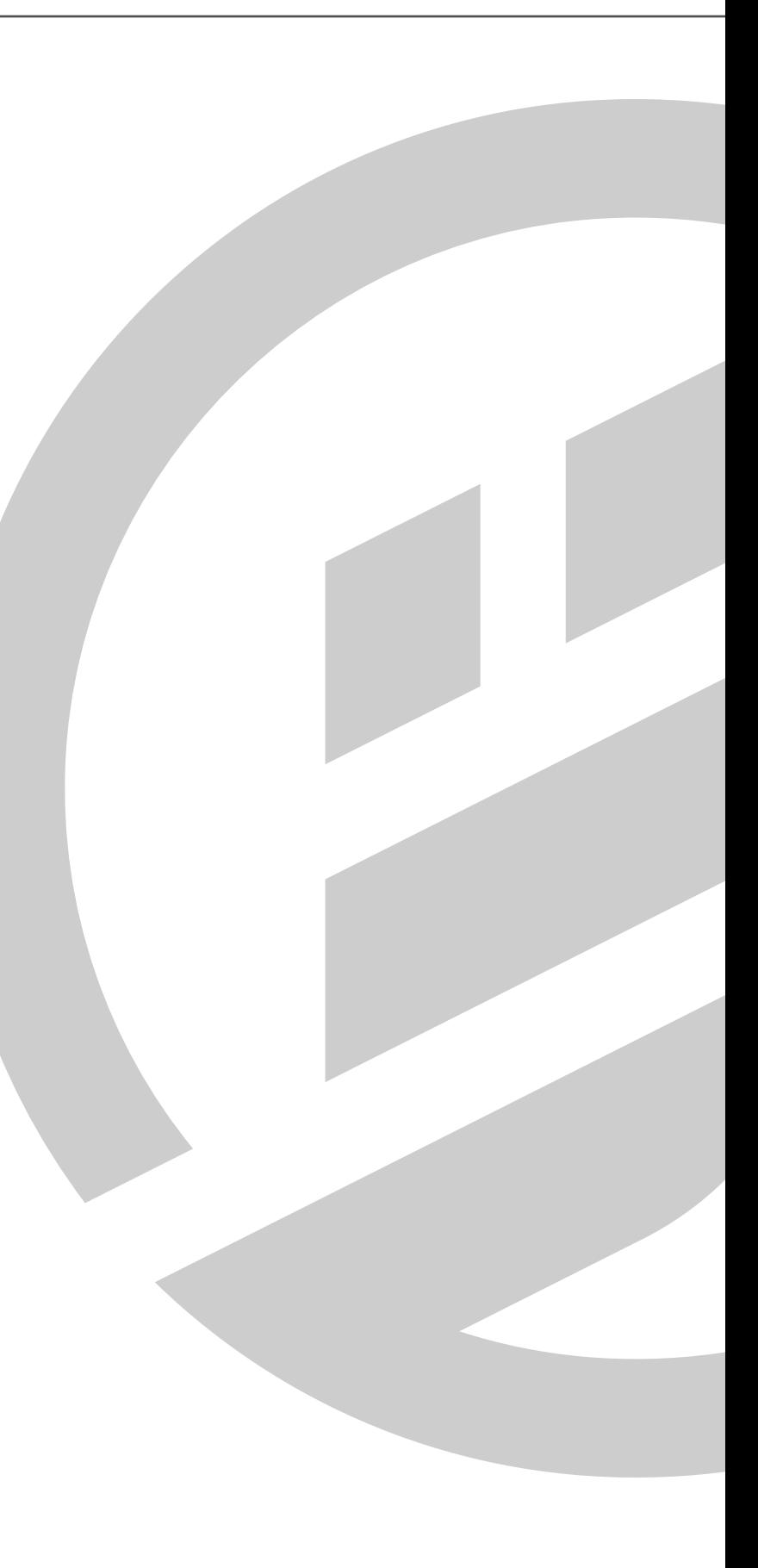

## INFO

<span id="page-5-0"></span>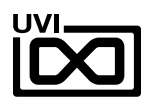

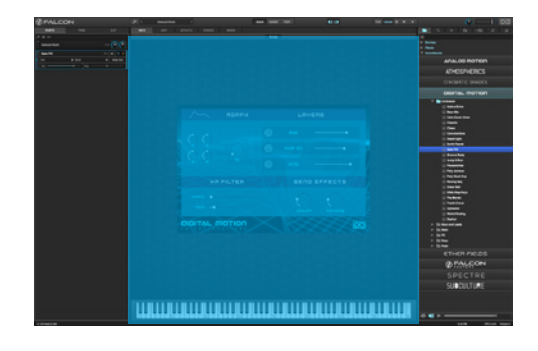

#### MACROS

Same as Falcon Factory Content, Digital Motion's patches have been programed with macros which provide users with easy access to the 'key' parameters of each patch. Digital Motion also has a custom front panel which is made with Falcon's script feature. The parameters are connected with the macros and these may be controlled via MIDI, OSC, host automation and Lua scripting, allowing for easy customization and expressive performance capabilities.

To change the layout of the macro controls, press the **Script** button above the pannel to hide script pannel, then the **EDIT** button in the upper-left to switch to Edit Mode. You can freely move controls, double-click a label to rename it, or access additional commands from the right-click contextual menu. For more details on macros, please see [Falcon's software manual](https://s3.amazonaws.com/uvi/UVIFC/falcon_manual_PRINT.pdf) .

 $\frac{1}{2}$ 

 $\overline{\mathbf{2}}$ 

 $\mathbf 1$ 

#### PROGRAM INFORMATION

Press the **(I)** button in the upper right to display program information. Many factory presets will contain details about the program such as modwheel assignments, macro descriptions or tips for playing it. You can add and save descriptions for your own programs as well.

#### KEYBOARD

 $\overline{\mathbf{2}}$ 

At the bottom of the Info tab, a keyboard is displayed and can be clicked to play the program. The key range of the program is highlighted, with keys outside the key range darkened. If keyswitch layer rules have been created, those keys are highlighted blue. Additionally, key color can be customized using the Script Processor. For more details on keyswitches, please check Falcon's software [manual](https://s3.amazonaws.com/uvi/UVIFC/falcon_manual_PRINT.pdf) .

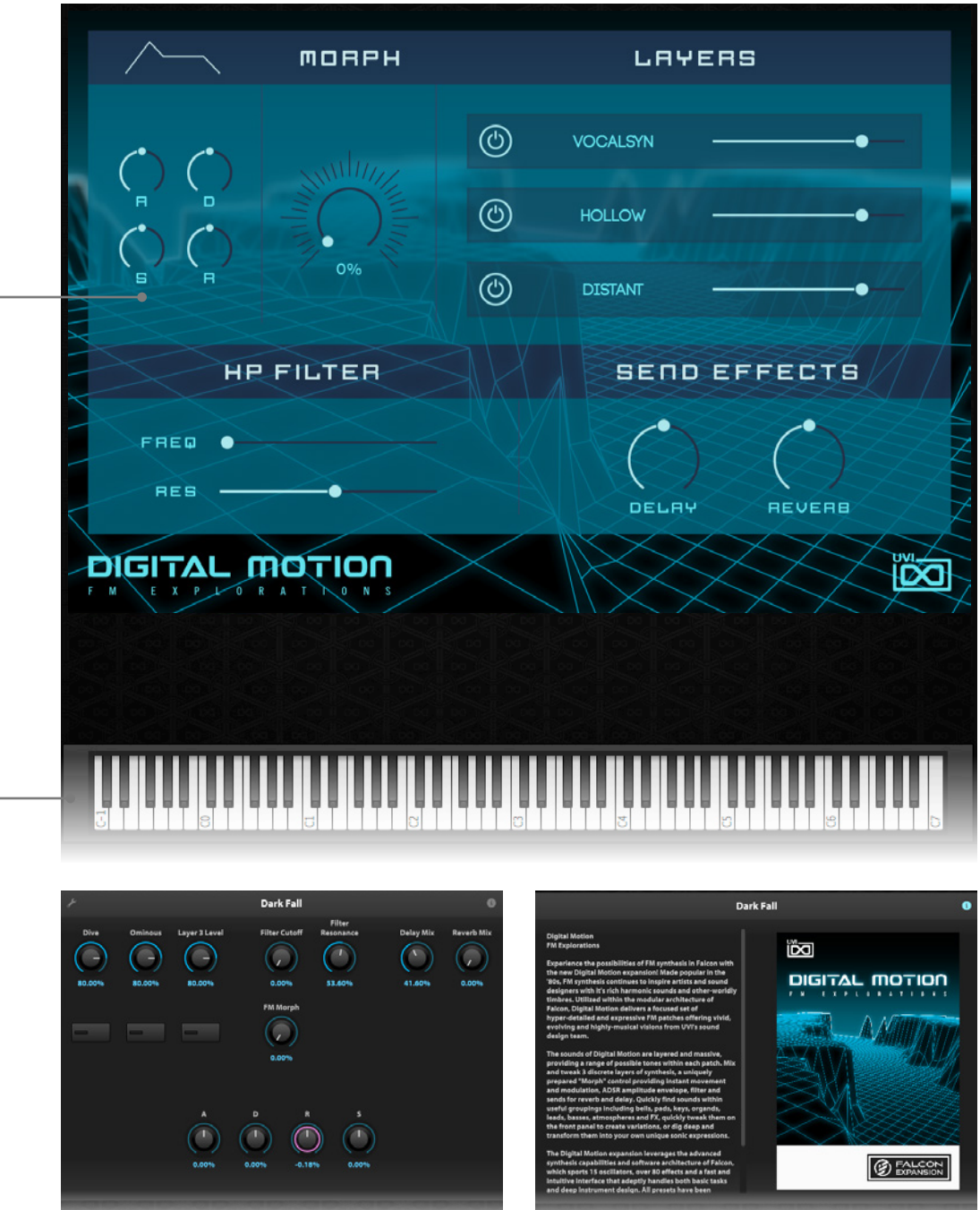

眉

The Info tab provides an overview of the selected program, houses macro controls, and provides a location for custom text and images via. the **(I)** view.

Note: Script edting of the Digtial Motion's default pannel is not allowed.

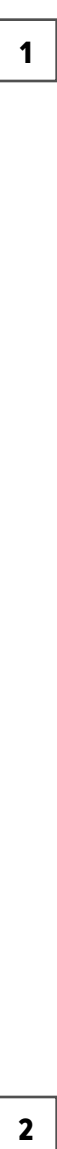

If you want more control over a sound than the macros provide, the EDIT tab gives you full access to all parameters. Here you can make fine adjustments to any aspect of a sound or redesign it in any way you can imagine. Here is a brief overview of the EDIT screen hierarchy, for more information please consult the [Falcon](https://s3.amazonaws.com/uvi/UVIFC/falcon_manual_PRINT.pdf)  [software manual](https://s3.amazonaws.com/uvi/UVIFC/falcon_manual_PRINT.pdf) .

## EDIT

#### LAYERS OF A PATCH

Patches in Falcon are created within a fixed hierarchy that can be thought of like layers or folders. At the very top is the Program, inside the Program are Layers, within each Layer are Keygroups, and inside the Keygroups are Oscillators. Audio effects, MIDI effects and modulators can be placed on any level. While patches can be as simple as a single oscillator, the structure of Falcon allows for wildly complex sounds of nearly any variety to be quickly created and edited.

#### PROGRAM EDITOR

The top-most level of your patch, use the Program editor to make broad changes that effect the overall sound of your patch. For example, try adding audio or MIDI effects, or adjusting volume, pan and pitch.

#### LAYER EDITOR

Layers are used to group and modify Keygroups. Here you can add audio effects, MIDI effects and modulations just like the Program level but you also have control of attributes like velocity curve, polyphony modes and unison settings.

### KEYGROUP EDITOR

Keygroups are the ground level of your patch, they can hold any number of oscillators and define which MIDI notes and velocity ranges trigger those oscillators. They also set basic oscillator attributes like pitch and trigger modes. Like the previous 'folders', keygroups can contain effects and modulators, but there is one significant difference: effects instanced at the keygroup level operate per-voice. This can have fantastic effects, but comes at an additional CPU cost so consider how you use it carefully.

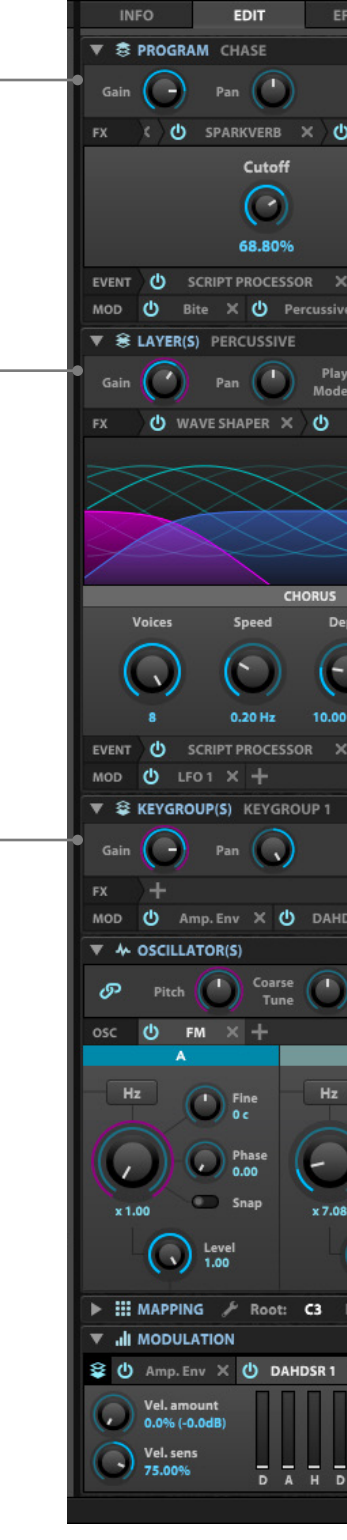

**INFO** 

1<br> $\frac{1}{2}$ <br>3

 $\overline{\mathbf{3}}$ 

 $\overline{\mathbf{2}}$ 

 $\mathbf 1$ 

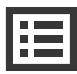

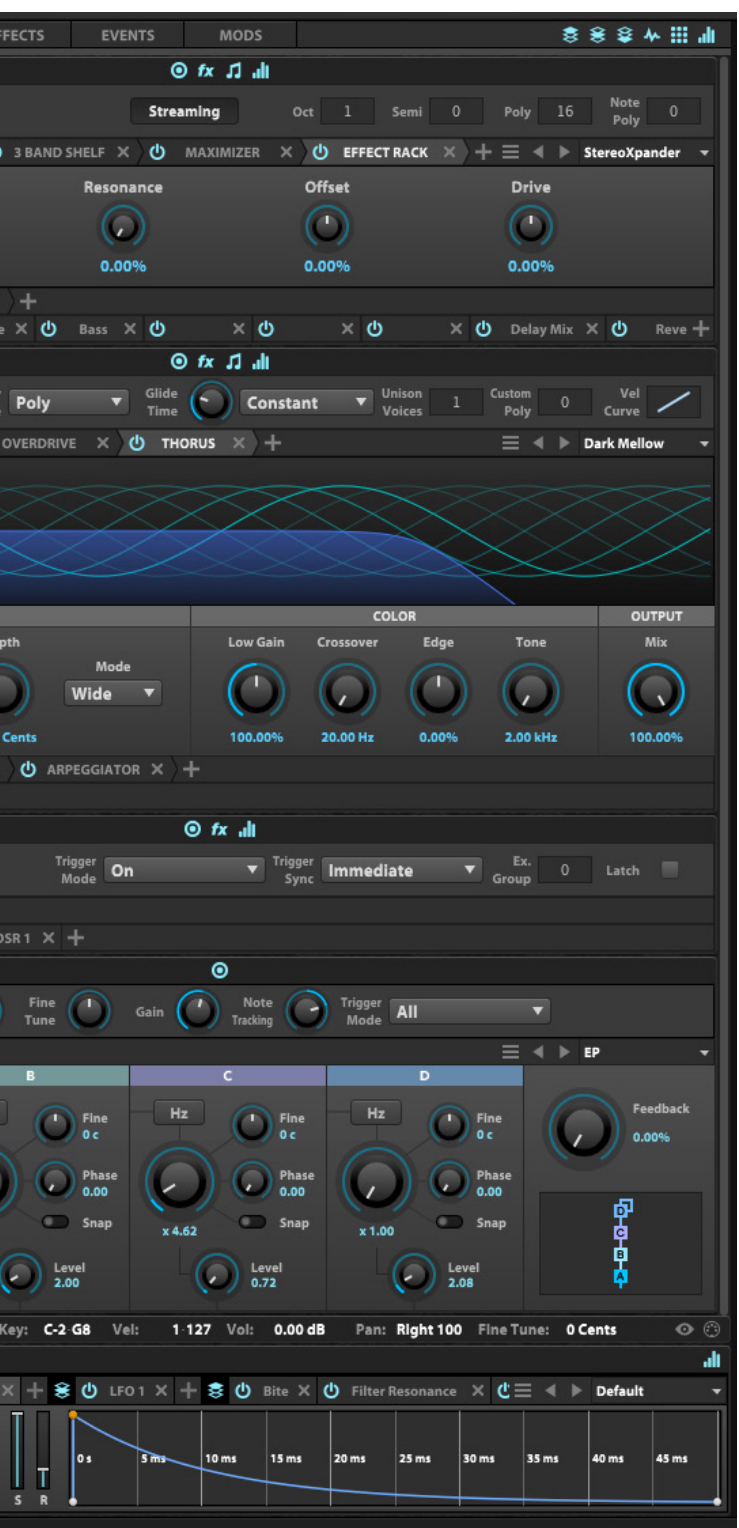

<span id="page-6-0"></span>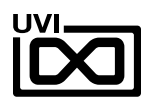

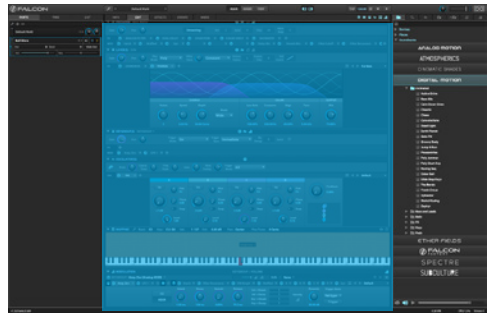

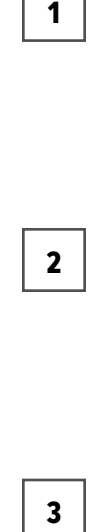

 $\overline{\mathbf{3}}$ 

 $\mathbf 1$ 

EDIT

#### MAPPING EDITOR

The mapping editor allows you to define the note and velocity ranges of the selected keygroup. A patch can be as simple as one keygroup that spans all notes and velocities, or as complex as your desired sound requires; there are no set limits.

#### OSCILLATOR EDITOR

Falcon has many types of oscillators including sample-based and algorithmic. Here you can edit existing oscillators, change them or add new ones.

#### MODULATION EDITOR

Modulators can be instanced at any of the levels mentioned above and this particular editor provides a centralized view of all of them - allowing editing of modulator parameters (e.g. LFO speed, ADSR values etc.) along with their assignments. All modulators in a patch are represented by tabs. Once clicked, the modulators' assignments are displayed directly above the tab. Here you can edit how they effect the various parameters they are assigned to in your patch.

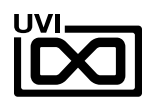

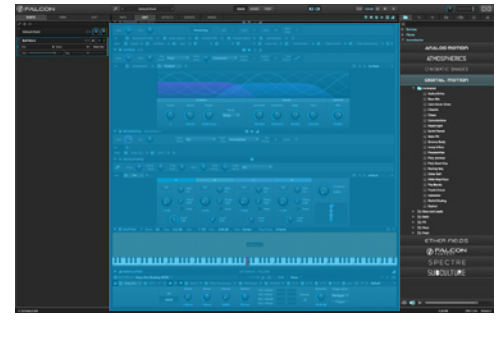

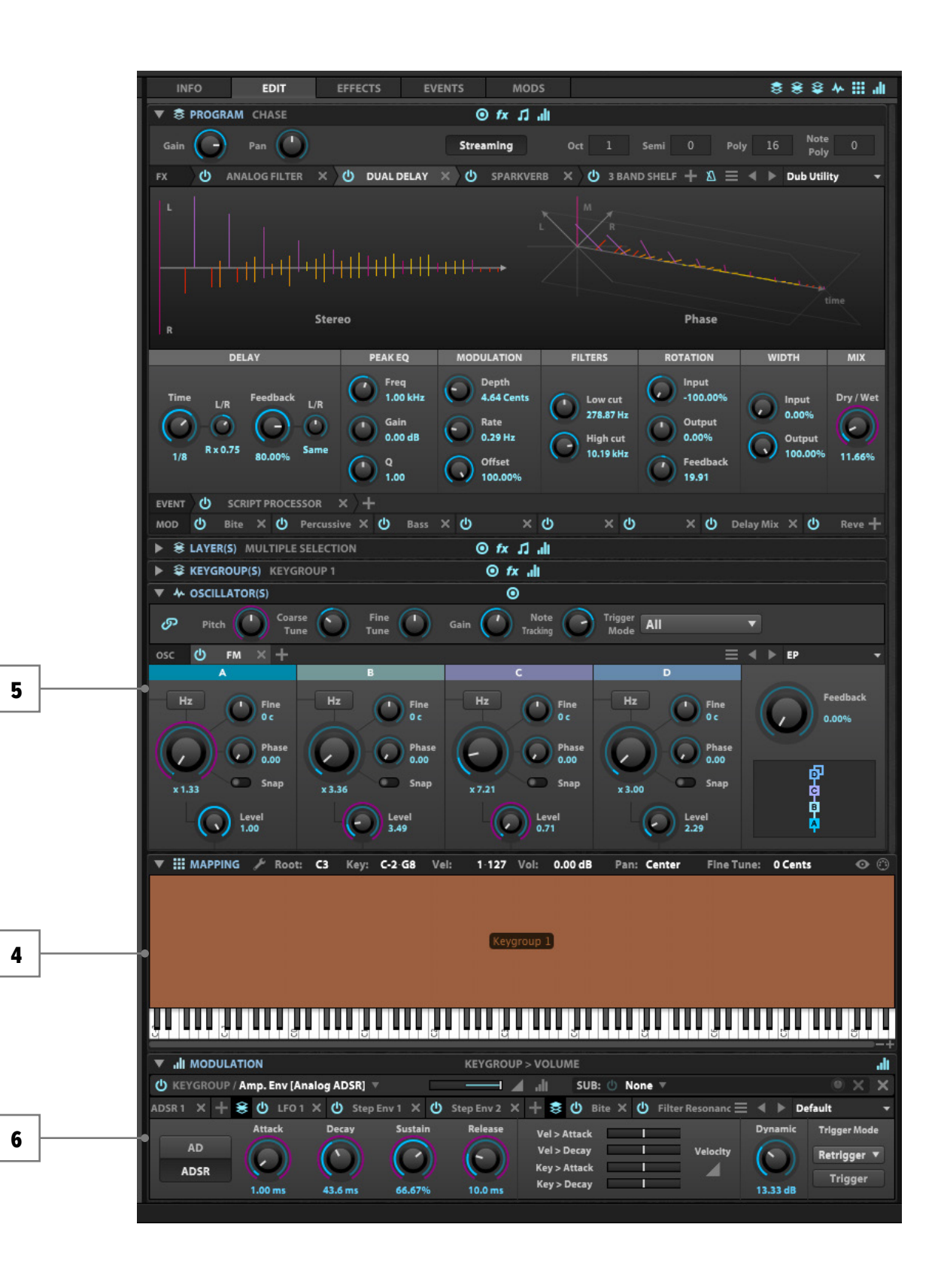

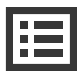

4

5

6

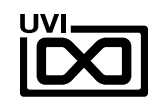

## PRESET LIST

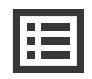

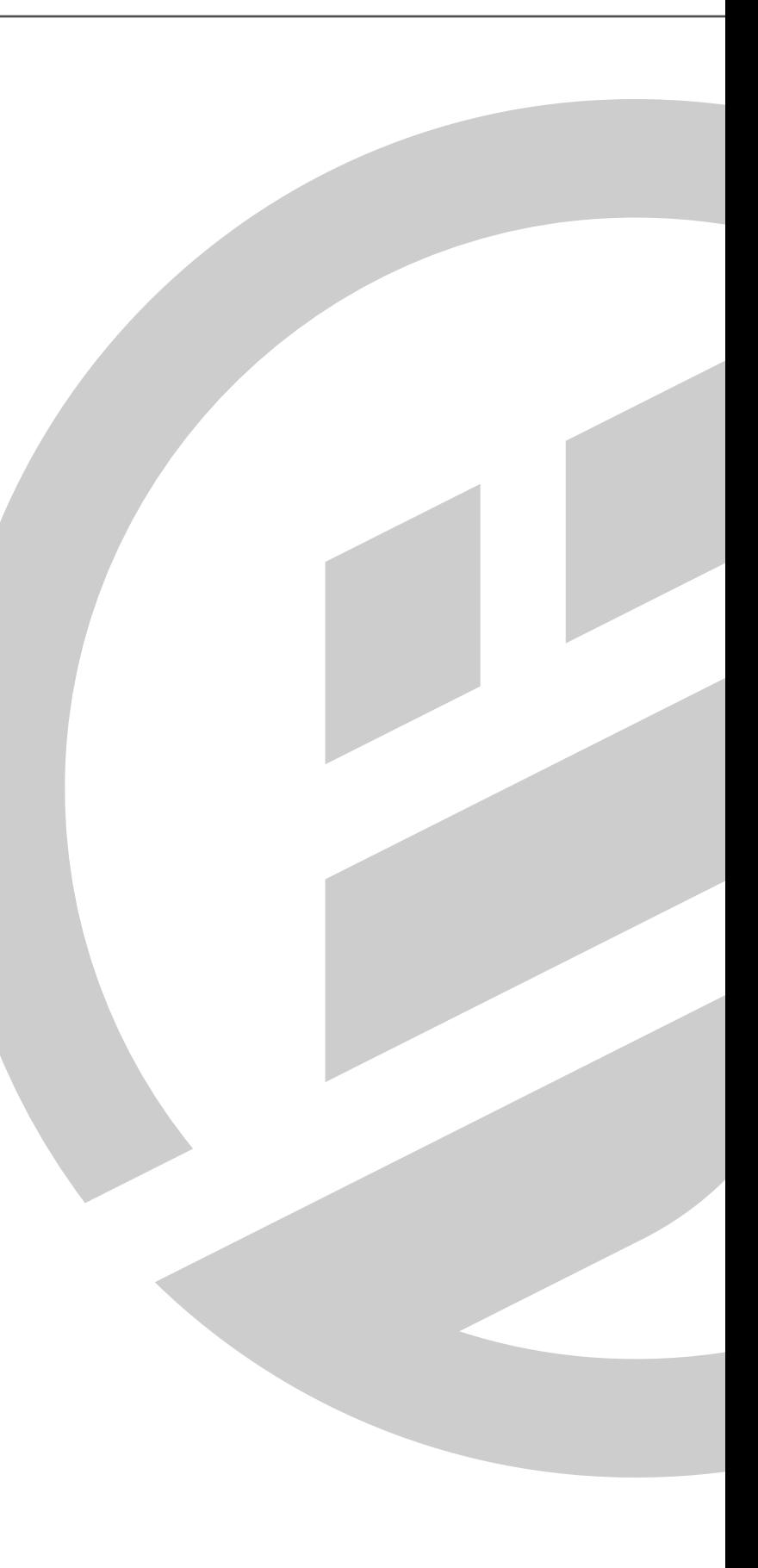

<span id="page-9-0"></span>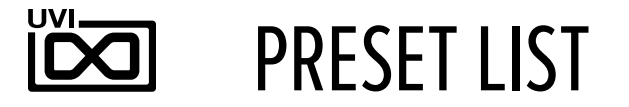

#### **PRESETS**:

#### **Animated**

Active Drive Base 80s Calm Down Siren Chaotic Chase Convolutions Dead Light Earth Planet Gate FM Groovy Body Jump N Run Pleasantries Poly Jammer Poly Short Arp Roving Seq Sister Bell Slide Step Keys The Bends Trank Circus Upbeater Weird Kissing Zephyr

#### **Bass and Leads**

A Robot Slide Bite Attack Chubby Bass Clowner Dark FM Bass Doorstop Bass Finger One Formant Bass Growl Sustain Mean Mono Mean Wire Nervous Lead Octave Slide Oddmet Opto Phase Retro Silver Slide Sour Apple Sync Tab TriLayer Bass Wet Chord Wide Sustain Bass Wing Bass Zee Bass

#### **Bells**

Andromeda Bell Wave Bright Chime Chimer Glass Bite Playmobells Species Thin Line Twilight Bell Wavy FM

#### **FX**

Dark Fall Floating Chord Follow Me Green Gas Haze FM Ice Cavern Met Hit Pile Bone Sanitarium Signals Crossed The Void

#### **Keys**

Add Keys Amber Dream Amusement Anthem Beauty FM Byzantine Chasm Keys Cloudy Keys Coin Keys Cool Keys Dirt Slide Keys Driven Chord Elastix Emote Flutter Keys Java Keys Memorize Metalide Octavized Keys Quirk Short And Bright Solemn Key Spring Keys FM Stratus Keys Super Bright Keys SynGlass Keys Velo Hollow Winter Keys

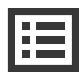

#### **Pads**

Abel Pad FM Bell Texture Chrysalis Citrus Pad Cold Peace Cryogenic Drive Pad Dusk Pad Frigid Waters Greed Fields Hollow FM Lavasyn Midnight Chill Mirage Phase Dark Sky Organ Slither Soft Space Sunray Tri Pad

<span id="page-10-0"></span>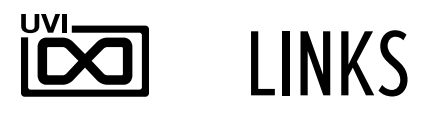

## UVI

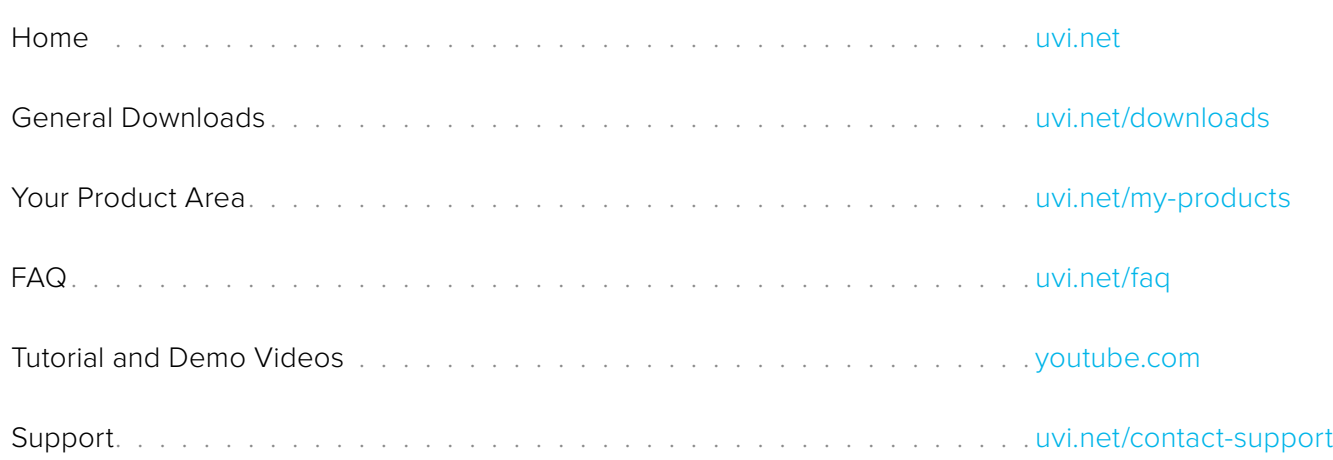

## EXTENDING FALCON

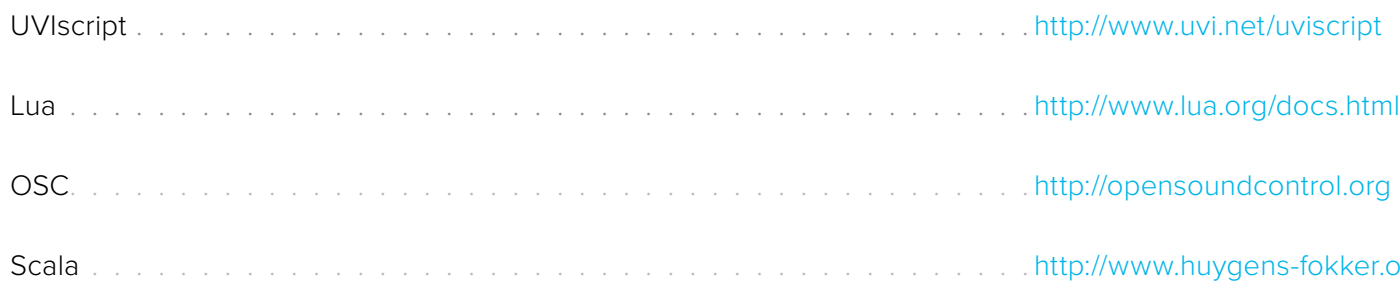

## ILOK

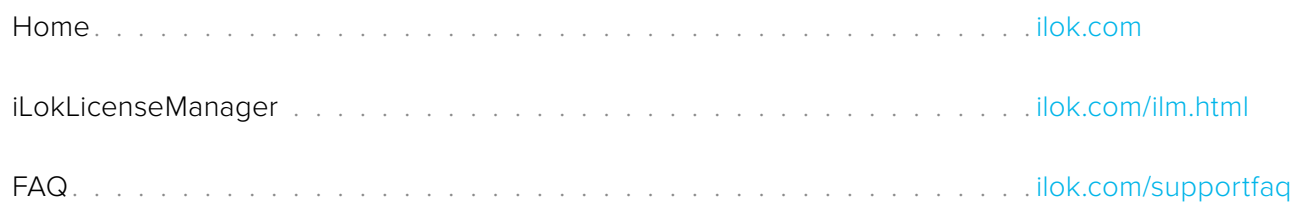

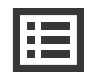

fokker.org/scala

# LINKS

<span id="page-11-0"></span>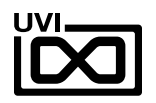

## SOUND DESIGN

Ed Ten Eyck

## GUI & GRAPHICS

Anthony Hak

Nathaniel Reeves

## DOCUMENTS

Garrett DeMartinis

Nathaniel Reeves

Kai Tomita

## UVI TEAM

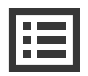

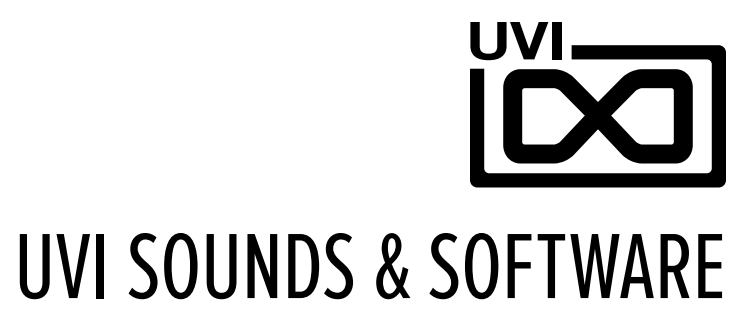

## [UVI.NET](http://www.uvi.net)